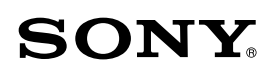

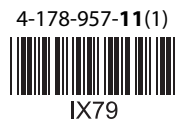

# *Vízálló készülékház Tengeri készlet*

Kezelési útmutató

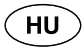

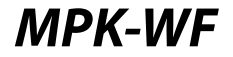

© 2010 Sony Corporation

## Főbb jellemzők

#### **A készülék legfeljebb 40 m vízmélységig használható.**

- Az MPK-WF vízálló készülékház (a továbbiakban "**ez a készülék**" vagy "**készülékház**") kifejezetten a DSC-W390, DSC-W380, DSC-W360, DSC-W350, DSC-W330, DSC-W320 típusú Sony digitális fényképezőgépekhez (a továbbiakban "**fényképezőgép**") terveztük. (Az elérhető típusválaszték országonként eltérő lehet.)
- Ez a készülék vízálló, így a fényképezőgép esőben, havazásban, vízparton vagy víz alatt is használható.
- Ha a fényképezőgépet behelyezi ebbe a készülékbe, és a  $\bigcirc$  (víz alatti) vagy  $\bigcirc$  (víz alatti) felvételi üzemmódot használja, gyönyörű víz alatti felvételeket készíthet. (Víz alatti videofelvétel készítése csak a DSC-W390, DSC-W380, DSC-W360, DSC-W350 modellekkel lehetséges. A DSC-W330, DSC-W320 modellek nem rendelkeznek ezzel a funkcióval.)

## Óvintézkedések

- Ha merülés közben ezt a készüléket használja, legyen körültekintő, és figyelje a közvetlen környezetét is. A figyelem hiánya balesetet okozhat merülés közben.  $\bullet$
- Ha víz beszivárgás fordul elő, mérje fel a pillanatnyi helyzetet, és a merülési előírások szerint kezdje meg a felszínre jutást.
- Óvja az elülső üveget az erős ütésektől, mert megrepedhet.
- A vízálló készülékházat nem javasolt a tengerparton vagy a vízen kinyitni. Az előkészítő műveleteket – mint pl. a fényképezőgép behelyezése vagy a "Memory Stick Duo" memóriakártya cseréje – alacsony páratartalmú, sómentes levegőjű helyen kell elvégezni.
- A vízálló készülékházat ne dobja a vízbe.
- Ne használja ezt a készüléket erős hullámzásban. ٠
- Ne használja ezt a készüléket az alábbi körülmények között:  $\bullet$ 
	- nagyon forró vagy párás helyeken,
	- 40°C-nál magasabb hőmérsékletű vízben,
	- 0°C-nál alacsonyabb hőmérsékleten. Az említett körülmények között páralecsapódás vagy víz beszivárgás fordulhat elő, és a készülék károsodhat.
- 35°C-nál magasabb környezeti hőmérséklet esetén ne használja folyamatosan 30 percnél hosszabb ideig ezt a készüléket.
- Ezt a készüléket soha ne hagyja hosszabb ideg a tűző napon, illetve nagyon forró vagy párás  $\bullet$

helyen. Ha a készüléket mindenféleképpen a tűző napon kell hagynia, takarja le egy törölközővel, vagy egyéb anyaggal.

- Tartósabb használat alatt az ebbe a készülékbe helyezett fényképezőgép felmelegszik. Mielőtt kivenné a fényképezőgépet, kapcsolja ki és hagyja hűlni egy ideig az árnyékban vagy hasonló hűvös helyen.  $\bullet$
- Ha a fényképezőgép túlmelegszik, előfordulhat, hogy önműködően kikapcsol, illetve a felvétel nem lesz megfelelő. Mielőtt újra használni kezdené, tegye hűvös helyre és hagyja lehűlni.
- Ha repülőgéppel utazik, használja a mellékelt távtartót, hogy a készülék nyitott állapotban maradjon. Ha zárva marad, a nyomásváltozás miatt nehéz lesz majd kinyitni.

Az elmozdult vagy megsérült, illetve homokkal vagy sóval szennyeződött tömítőgyűrű víz beszivárgást okozhat víz alatti felvételkészítésnél. Használat előtt feltétlenül ellenőrizze a tömítőgyűrű állapotát. A részleteket lásd a későbbiekben.

Ha napolaj kerül a készülékre, alaposan mossa le langyos vízzel. Ha a napolaj a készüléken marad, a külső burkolat elszíneződhet vagy megsérülhet (pl. repedések a felületen).

### **Víz beszivárgás**

Ha víz beszivárgást észlel, azonnal szüntesse meg annak forrását.

Ha a fényképezőgépet víz éri, azonnal vigye a legközelebbi Sony márkaszervizbe. Ilyen esetben a javítási költség a vásárlót terheli.

#### **Párásodásgátlás**

Habár a készülék elülső üvegét párásodásgátlóval kezeltük, a fényképezőgépet feltétlenül alacsony páratartalmú környezetben helyezze ebbe a készülékbe.

## Mielőtt hozzákezdene

- Nagyobb merülés előtt kb. 1 m mélységben ellenőrizze, hogy a fényképezőgép megfelelően működik-e ebben a készülékben, illetve a burkolat nem szivároge. A merülést csak ezután kezdje meg.
- Amennyiben az a valószínűtlen eset fordulna elő, hogy e készülék meghibásodásából eredendően kár keletkezik, a Sony nem vállal garanciát sem a készülékben elhelyezett eszközben (fényképezőgép, akkumulátor stb.) esett károkra, sem az elkészített felvételek anyagi és eszmei értékére.

## Tömítőgyűrű és vízzáró tömítés

### **Tömítőgyűrű**

A beépített tömítőgyűrű biztosítja a készülékház vízállóságát. A részleteket lásd a későbbiekben. A tömítőgyűrű szakszerűtlen kezelése víz beszivárgást okozhat.

### **Vízzáró tömítés**

A vízzáró tömítést nem szabad eltávolítani, vagy zsírral bekenni. Ha a tömítés megreped vagy alakváltozást szenved, víz beszivárgás fordulhat elő. Ha a vízzáró tömítés kiesik, gondosan helyezze vissza, ügyelve arra, hogy ne csavarodjon meg. (Lásd az ábrát.)

#### **A tömítőgyűrű és a vízzáró tömítés hasznos élettartama Tömítőgyűrű**

A tömítőgyűrű várható élettartama a használat gyakoriságától és körülményeitől függ, de általában 1 évnél nem hosszabb.

### **Vízzáró tömítés**

Ha a vízzáró tömítés repedezett vagy sérült, feltétlenül cserélje ki.

A csere után ellenőrizze, nem észlelhető-e vízszivárgás.

### **Zsírozás**

Használja a mellékelt kék tubusban lévő zsírt. Ha a sárga tubusban lévő, vagy más gyártó által forgalmazott zsírt használ, a tömítőgyűrű károsodhat és víz beszivárgás fordulhat elő.

### **Tömítőgyűrű, vízzáró tömítés és zsír**

A tömítőgyűrűt, a vízzáró tömítést és a zsírt a vásárlás helyén szerezheti be. Tömítőgyűrű (típusszám: 3-080-065-0 ) Vízzáró tömítés (típusszám: 3-080-066-0□) Zsír (típusszám: 3-071-370-0 $\Box$ )

## Karbantartás

- Az erős tengeri szélnek kitett helyeken, használat után mossa le édesvízzel a sót és a homokot a burkolatról (a csat legyen szorosan meghúzva), majd törölje szárazra. Javasoljuk, hogy a készüléket merítse édesvízbe kb. 30 percre. Ha a lerakódott sót nem távolítja el, a fémrészek károsodhatnak, rozsda keletkezhet, ami víz beszivárgáshoz vezethet.
- Ha naptej, vagy egyéb zsíros anyag kerül a készülékre, mossa le langyos vízzel.
- A készülék belsejét száraz ruhával törölheti át. A készülék belsejét nem szabad mosni.

Kérjük, minden alkalommal végezze el a fenti karbantartási műveletet, miután a készüléket

használta. Ne használjon oldószert (pl. benzint vagy alkoholt), mert a készülék károsodhat.

### **A vízálló készülékház tárolása**

- A tömítőgyűrű elhasználódásának megakadályozása érdekében használja a mellékelt távtartót (lásd a  $\blacksquare$  ábrát).
- Óvja a tömítőgyűrűt a por lerakódásától.
- Enyhén zsírozza be a tömítőgyűrűt és helyezze az ágyazatba, majd tárolja a készüléket hűvös, jó szellőzésű helyen. A csatot ne húzza meg.
- A készüléket nem szabad nagyon hideg, nagyon meleg vagy párás helyen tárolni, illetve tilos naftalinnal vagy kámforral közös légtérben elhelyezni, mert ezek az anyagok károsíthatják a készüléket.

## Előkészítő műveletek

### **D** Ha DSC-W360, DSC-W330 fényképezőgéppel használja

Távolítsa el az LCD távtartót az R-B hátsó toldalékról.

## **日** A toldalék cseréje

Az alábbi példában a DSC-W390, DSC-W380 modelleknél követendő eljárást ismertetjük. A részleteket lásd a fényképezőgép kezelési útmutatójában.

- \* A DSC-W380 modell esetén az alábbi műveletsort nem kell végrehajtani.
- \* Mindig az Ön fényképezőgépének megfelelő tartozékot használja, melyet a tartozékok listájából választhat ki.

A nem megfelelő tartozék használata esetén a fényképezőgép károsodhat, vagy víz szivároghat a készülékházba.

*1* **Nyissa ki a készüléket. (-1)**

Nyomja meg egyszerre a felső és az alsó OPEN gombot (1), és a nyíl irányába mozgatva oldja ki a csatot  $(2)$ , majd nyissa ki a készülékházat.

### **Megjegyzés**

Őrizze meg a távtartót, mert a készülék tárolása során szüksége lesz rá.

### *2* **Cserélje ki a toldalékot.**

**Válassza le a DSC-W380 elülső (F-B) és hátsó (R-B) toldalékot (-2-).**

Az ábrán O szimbólummal jelölt résznél megfogva, egyenes vonalban felfelé mozgatva emelje ki az F-B elülső toldalékot. Az ujjával enyhén nyomja be az R-B hátsó toldalék belső falát, és egyenes vonalban felfelé mozgatva emelje ki.

**Használja az Ön fényképezőgépéhez tervezett elülső és hátsó toldalékot (-2-**  $(2)$ .

Az ábrán a DSC-W390 modellhez tervezett F-A elülső és R-A hátsó toldalék látható.

Nyomja meg határozottan a O szimbólummal jelölt részeket.

A toldalék cseréjét követően a készülékház kezelőszerveinek ismételt megnyomásával ellenőrizze azok működőképességét.

\* Miután a toldalékot eltávolította, a tárolást megelőzően ki kell azt egyengetni. Ha alakváltozást szenvedett állapotban tárolja, a toldalék károsodhat.

### A tömítőgyűrű és a vízzáró tömítés előkészítése

- *1* **Vegye ki a tömítőgyűrűt.**
- *2* **Zsírozza be a tömítőgyűrűt.**
	- Tisztítsa meg a tömítőgyűrűt, a hornyot, illetve minden egyéb érintkező felületet az esetleges szennyeződésektől, portól vagy homoktól. Zsírozza be enyhén, egyenletesen a tömítőgyűrűt.
- *3* **Illessze be a tömítőgyűrűt a készülékházba.**
- *4* **Ellenőrizze, a vízzáró tömítés nem szennyeződött-e homokkal vagy egyéb anyaggal.**

### **Megjegyzések**

- A vízzáró tömítést nem szabad eltávolítani vagy zsírozni.
- Ha a készülékházat úgy zárja be, hogy a tömítőgyűrűn vagy a vízzáró tömítésen homok vagy szennyeződés marad, a készülékház megsérülhet, vagy víz beszivárgás fordulhat elő.

**Feltétlenül olvassa el a tömítőgyűrű karbantartásáról szóló részt. A tömítőgyűrű szakszerű kezelésének módját ebben a részben olvashatja.**

### A fényképezőgép előkészítése

**A fényképezőgépet alacsony páratartalmú környezetben helyezze a vízálló készülékházba. Ha a készüléket meleg vagy párás helyen nyitja ki, illetve zárja be, az elülső üveg párásodhat.**

Olvassa el a fényképezőgép kezelési útmutatóját is.

- *1* **Vegye le a hordszíjat a fényképezőgépről.**
- *2* **Helyezze be az akkumulátort és a "Memory Stick Duo" kártyát.**

Teljesen feltöltött akkumulátort használjon.

Ellenőrizze, hogy a "Memory Stick Duo" kártyán van-e elegendő hely a felvételek számára.

- *3* **Kapcsolja be a fényképezőgépet az ON/ OFF (ki/be) gombbal.**
- *4* **Válassza ki a kívánt felvételi módot (REC Mode, -4).**

### **Fényképfelvétel**

#### **A DSC-W390, DSC-W380 fényképezőgép esetén**

Válassza ki a SCN (helyszínválasztás) beállítást az üzemmódválasztóval.

Víz alatti fényképezéshez válassza ki a  $\bullet$  (víz alatti) kijelzést az LCD-képernyőn.

#### **A DSC-W360, DSC-W350, DSC-W330, DSC-W320 fényképezőgép esetén**

Az üzemmódválasztóval válassza ki a **C** (fényképfelvétel) beállítást, nyomja meg a MENU gombot, és a  $\mathbf{i}$  (felvételi mód) menüből válassza ki a SCN (helyszínválasztás) módot.

Víz alatti fényképezéshez válassza ki a  $\bullet$  (víz alatti) kijelzést az LCD-képernyőn.

### **Videofelvétel**

Az üzemmódválasztóval válassza ki a (videofelvétel) beállítást. Víz alatti filmezéshez válassza ki a Wa (víz alatti) kijelzést az LCD-képernyőn. (Csak a DSC-W390, DSC-W380, DSC-W360, DSC-W350 fényképezőgép esetén.)

- *5* **Kapcsolja ki az AF segédfényt (AF Illuminator [Off]).** Ebben a készülékben az AF segédfény nem használható.
- *6* **Ellenőrizze, hogy az LCD-képernyő és a lencse tiszta-e.**

## A csillogásgátló gyűrű

E készülék használata közben a lencséről visszaverődő fény csillogást okozhat a felvételben. E visszaverődés és csillogás megakadályozása érdekében javasoljuk a csillogásgátló gyűrű felszerelését a felvétel megkezdése előtt.

#### **Megjegyzések**

- A csillogásgátló gyűrű felszerelése előtt ellenőrizze, hogy a kapcsolódó felületek mentesek-e a portól és szennyeződéstől.
- Nedves kendővel távolítsa el a szennyeződést a kapcsolódó felületekről.
- Ha már nincs szükség a csillogásgátló gyűrű használatára, helyezze vissza azt a védőlapra  $\circledB$ .

### A digitális fényképezőgép behelyezése a vízálló készülékházba

**A fényképezőgépet mindig kikapcsolt állapotban helyezze be vagy távolítsa el a készülékből. A lencse sérülhet, ha a készülék bekapcsolt állapotban van.**

- *1* **Kapcsolja ki a fényképezőgépet az ON/ OFF (ki/be) gombbal.**
- *2* **Helyezze a fényképezőgépet ebbe a készülékbe. (-2)**

Ellenőrizze, hogy a fényképezőgép pontosan a helyére került-e.

*3* **Zárja be a készülékházat, és rögzítse a csatot. (-3)**

Fogja meg szilárdan a készülékházat, és zárja be a csatot úgy, hogy a felső és az alsó retesz hallhatóan záródjon.

#### **Megjegyzések**

- **A készülékház bezárásakor ellenőrizze, nincs-e homok, törmelék, hajszál vagy egyéb idegen anyag a tömítőgyűrűn vagy az ágyazatban. A fenti anyagok víz beszivárgást okozhatnak.**
- **Behelyezés után előfordulhat, hogy a fényképezőgép lencséjének középpontja nem esik egy vonalba a készülék elülső üvegének középpontjával. Ez a felvételkészítést nem befolyásolja.**

### **A csat helyzete a készülékház bezárásakor**

Helyes ( $\blacksquare$ **-3-**(1)

Helytelen (**-3-**2) Ha a csatot a **11-3-**(2), ábrán látható helyzetben rögzíti, a retesz beakadhat, és a készülékház nem záródik megfelelően.

### A kiegészítő tartozékok rögzítése

### **A hordszíj felszerelése**

A készülék használatba vétele előtt javasoljuk a mellékelt hordszíj felerősítését. (Lásd az **1-**T) ábrát).

### **A diffúzor felszerelése**

A diffúzor használata akkor javasolt, ha vakus felvételeket kíván készíteni.

Illessze a diffúzort az elülső lencsevédőhöz és határozottan tolja rá, az ábrának megfelelően  $(\blacksquare - (2)).$ 

### **Az LCD árnyékoló ernyő felerősítése**

### **Felerősítés (-)**

*1* **Rögzítse az LCD árnyékoló ernyőhöz mellékelt zsinórt ehhez a készülékhez.**

*2* **Illessze az LCD árnyékoló ernyőt a vezetőhoronyhoz, és határozott mozdulattal tolja rá, az ábrának megfelelően.**

### **Leválasztás (-)**

Enyhén tágítsa ki az LCD árnyékoló ernyőt, és válassza le a vezetőhoronyról.

### **Megjegyzés**

Ügyeljen arra, hogy a készülékház bezárásakor be ne csípődjön a hordszíj vagy a rögzítőzsinór. Ellenkező esetben víz beszivárgás keletkezhet.

## A vízálló készülékház használata

### Felvételkészítés

- *1* **Kapcsolja be a készüléket. (-1)**
- *2* **Nyomja meg a kioldó gombot a felvétel elkészítéséhez. (-2)**

### A különböző funkciók és beállítások használata

Használhatja a készülékbe helyezett fényképezőgép egyes funkcióit és beállításait.

A fényképezőgép önműködően fókuszál a Macro módba történő kapcsolás nélkül.

### **A kívánt üzemmód kiválasztása**

**E készülék üzemmódválasztójával válassza ki a kívánt felvételi módot (REC Mode).** Fényképfelvételhez bármely felvételi mód (REC Mode) a  $\Box$  (videofelvétel) kivételével. Videofelvételhez a **† j** (videofelvétel).

Mozgókép felvételi módban a felvett hang minősége nem lesz megfelelő.

**Ha az (helyszínválasztás) vagy a (videofelvételi) módot választotta, válassza ki a kívánt felvételi beállítást.**

Nyomja meg a MENU gombot ezen a készüléken, és válassza ki a kívánt beállítást\* a  $\odot$  (mosoly),  $\blacktriangleright$  (vaku) gombbal vagy a DISP (kijelzés) gombbal, (önkioldó) gombbal.

\* Víz alatti fényképezéshez a helyszínválasztási mód (víz alatti) beállítását, illetve videofelvételhez a **U** (víz alatti) beállítást javasolt használni (csak a DSC-W390, DSC-W380, DSC-W360, DSC-W350 modellnél).

### **A fehéregyensúly beállítása víz alatti felvételnél**

Az SCN (helyszínválasztási) mód <a>
(víz alatti), illetve a  $\Box$  (mozgókép) mód  $\Box$  (víz alatti) felvételi beállításának használata esetén kiválaszthatja a kívánt színtónus beállítást.

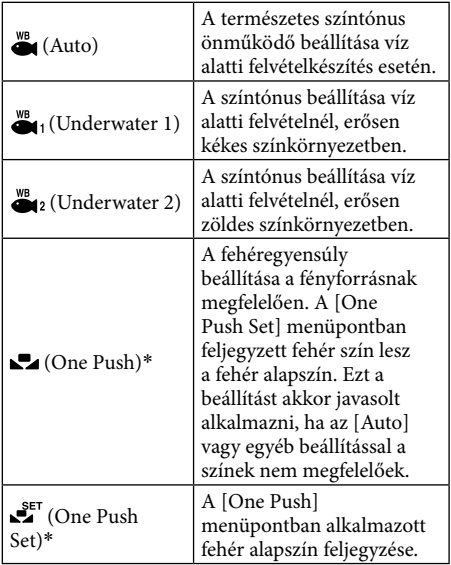

\* Ezt a beállítást nem lehet együtt használni a DSC-W330, DSC-W320 fényképezőgéppel.

#### **Megjegyzések A DSC-W390, DSC-W380, DSC-W360, DSC-W350 modellek használata esetén**

- A víz színétől függően előfordulhat, hogy a víz alatti fehéregyensúly beállítás hatása [Underwater 1] vagy [Underwater 2] üzemmódban sem érezhető.
- Ha a vaku bekapcsolt állapotban van ([On]), a víz alatti fehéregyensúly beállítás lehetséges értékei csak[Auto], [One Push] vagy [One Push Set].
- A [One Push Set] beállítás nem elérhető a vaku töltése közben.
- A [White Balance] és az [Underwater White Balance] menüpontban tárolt fehér alapszínek egymástól különböznek.

#### **A DSC-W330, DSC-W320 modellek használata esetén**

- A víz színétől függően előfordulhat, hogy a víz alatti fehéregyensúly beállítás hatása [Underwater 1] vagy [Underwater 2] üzemmódban sem érezhető.
- Ha a vaku bekapcsolt állapotban van ([On]), a víz alatti fehéregyensúly beállítás lehetséges értéke csak[Auto].

A beállítás menetét bővebben a fényképezőgép kezelési útmutatójában olvashatja.

### **A zoom (W/T gomb) használata (lásd az ábrát)**

Nyomja meg a zoom gomb "W" részét a téma távolításához (nagylátószögű üzemmód).

Nyomja meg a zoom gomb "T" részét a téma közelítéséhez (telefotó üzemmód).

### Megjegyzések a felvételhez

- Ha hosszabb ideig szünetelteti a felvételkészítést, az akkumulátor kapacitásának kímélése érdekében a fényképezőgép önműködően kikapcsol. Kapcsolja be újból a fényképezőgépet. A részleteket lásd a fényképezőgép kezelési útmutatójában.
- Ha az e készülékbe helyezett fényképezőgép vakuját kívánja használni, a körülményektől (pl. éjszakai sötétség stb.) függően a hasznos vakutartomány csökkenhet, és a kép sötétebb lehet a megszokottnál. Ilyen esetben javasoljuk külön megvásárolható víz alatti kameralámpa és a vaku együttes alkalmazását.
- Víz alatti vakuzásnál a vízben lebegő részecskéken a fény szóródhat, és kör alakú fényforrások formájában jelenhet meg a képen.
- A felvételi környezettől függően tükröződés léphet fel. Ilyen esetben változtasson helyet.

## **N** Leiátszás

A készülék funkciógombjainak segítségével az LCDképernyőn ellenőrizheti a felvett képeket. A felvétel hangja nem hallható.

- *1* **Kapcsolja be a készüléket. (-1)**
- **2 Nyomja meg a ►** (lejátszás) gombot. **(-2)**
- *3* **Válassza ki a kívánt képet. (-3) N-3-** O előző kép **N-3-2** következő kép

A részleteket lásd a fényképezőgép kezelési útmutatójában.

### A fényképezőgép eltávolítása

*1* **Kapcsolja ki a készüléket. (-1)**

**A fényképezőgépet mindig kikapcsolt állapotban helyezze be vagy távolítsa el a készülékből. A lencse sérülhet, ha a készülék bekapcsolt állapotban van.**

### *2* **Nyissa ki a készülékházat.**

#### *3* **Vegye ki a fényképezőgépet a készülékből.**

Tartósabb használat alatt a fényképezőgép felmelegszik. Mielőtt kivenné a fényképezőgépet ebből a készülékből, kapcsolja ki és hagyja hűlni egy ideig.

**Ügyeljen arra, nehogy leejtse a fényképezőgépet, amikor kiveszi azt a készülékből.**

**4 Kapcsolja ki a**  $\bullet$  **(víz alatti) vagy a**  $\bullet$ **(víz alatti) felvételi beállítást.**

#### **5 Válassza ki az AF Illuminator (AF segédfény) [Auto] beállítását. Megjegyzések**

A készülékházat a felnyitás előtt öblítse le tiszta édesvízzel, és törölje szárazra egy puha ruhával. Kinyitáskor ügyeljen arra, nehogy a testéről, hajáról, fürdőruhájáról vagy búvárfelszereléséről víz cseppenjen a burkolat belsejébe, a digitális fényképezőgépre.

### Merülés előtt

- A víz alatti fényképezés megkezdése előtt vigye kb. 1 méter mélyre a készüléket, és ellenőrizze, hogy minden funkció megfelelően működik-e, illetve nincs-e víz beszivárgás. Ha minden rendben, megkezdheti a merülést.
- A fényképezőgépet jóval a merülés megkezdése előtt javasolt a készülékházba helyezni, és lehetőség szerint kerülni kell a készülékház felnyitását a hajó fedélzetén vagy a tengerparton. Amennyiben lehetősége van rá, a fényképezőgépet alacsony páratartalmú helyen helyezze a készülékházba.  $\bullet$
- A készülékház használatának megkezdése előtt ellenőrizze, hogy semmilyen idegen test nem csípődött be a készülékház első és hátsó oldala közé.  $\bullet$
- A készülék használatának megkezdése előtt mindig ellenőrizze az akkumulátor kapacitását és a memóriakártyára felvehető képek számát.

### A fényképezésre legalkalmasabb időpontok

A víz alatti fényképfelvételek elkészítésére legalkalmasabb a délelőtt 10 és délután 2 óra közötti időszak, amikor a nap pályájának legmagasabb szakaszán halad.

## Hibaelhárítás

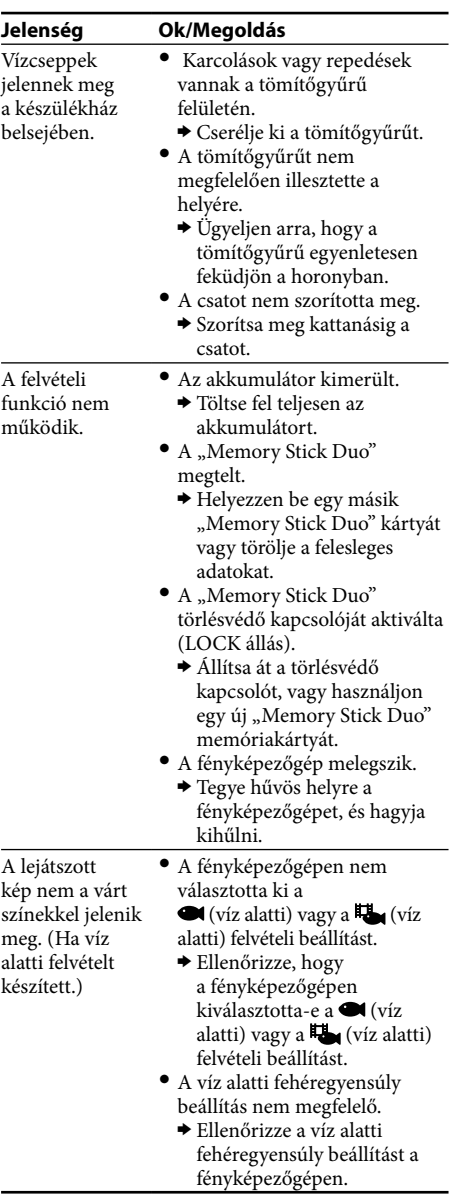

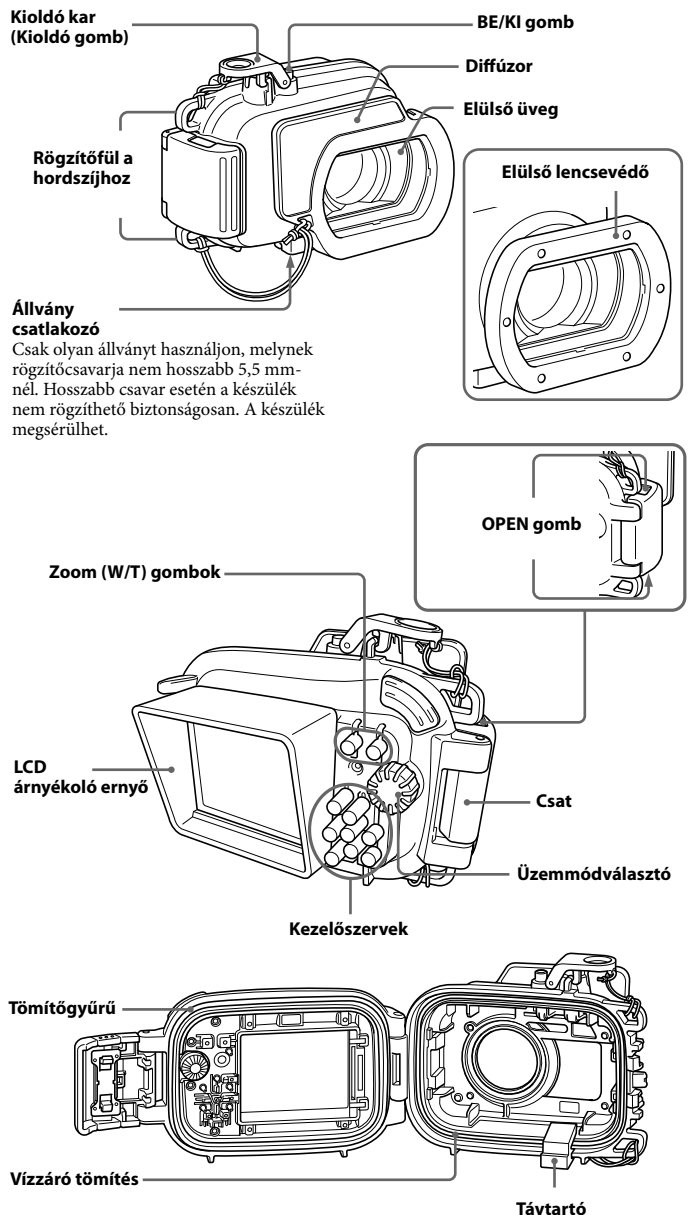

(használat előtt távolítsa el)

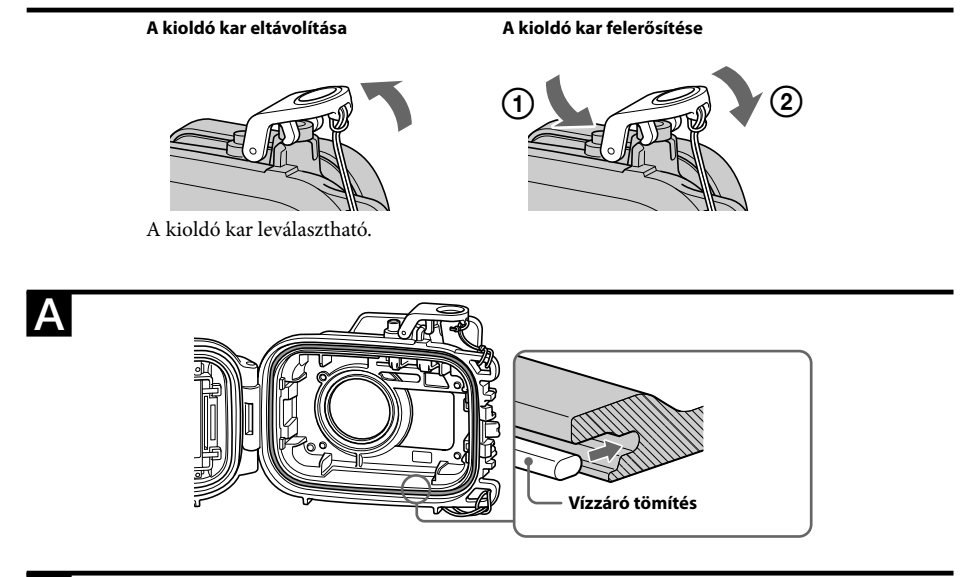

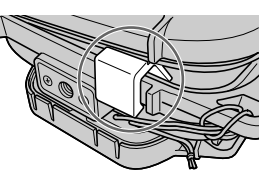

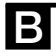

 $\overline{C}$ 

### **Elülső toldalék**

**A DSC-W390 modellnél A DSC-W380 modellnél**

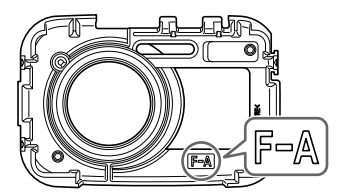

**A DSC-W360, DSC-W330 modellnél A DSC-W350, DSC-W320 modellnél**

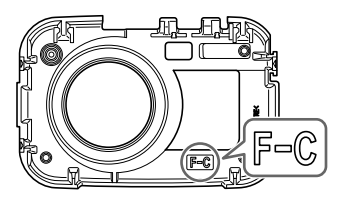

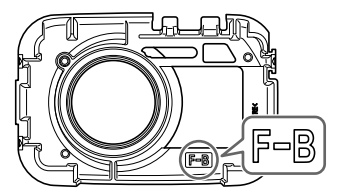

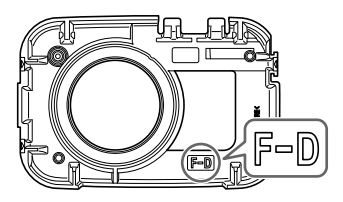

### **Hátsó toldalék**

**a DSC-W390 modellnél A DSC-W380, DSC-W360, DSC-W350, DSC-W330, DSC-W320 modellnél**

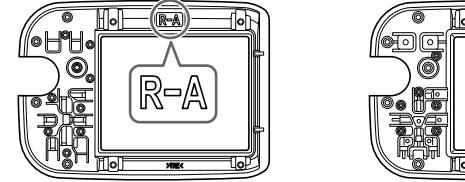

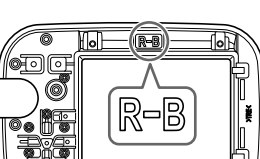

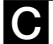

### **LCD távtartó**

**A DSC-W380, DSC-W350, DSC-W320 modellekhez**

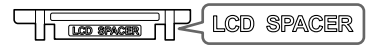

A készülék megvásárlásakor az LCD távtartó az R-B hátsó toldalékhoz van erősítve.

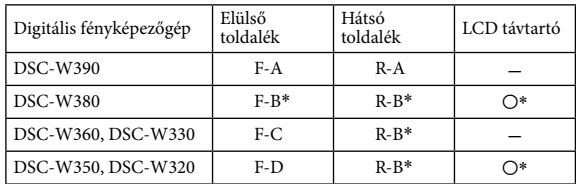

\* Megvásárláskor a toldalék és az LCD távtartó a készülékhez van erősítve.

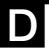

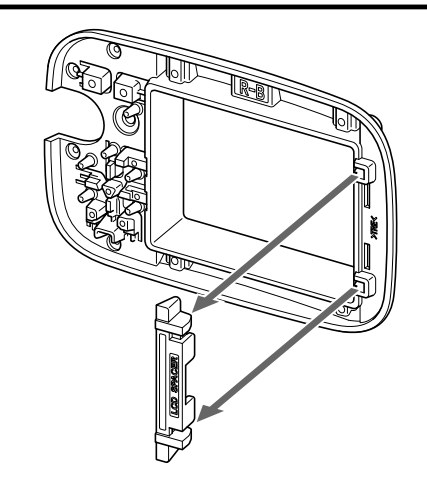

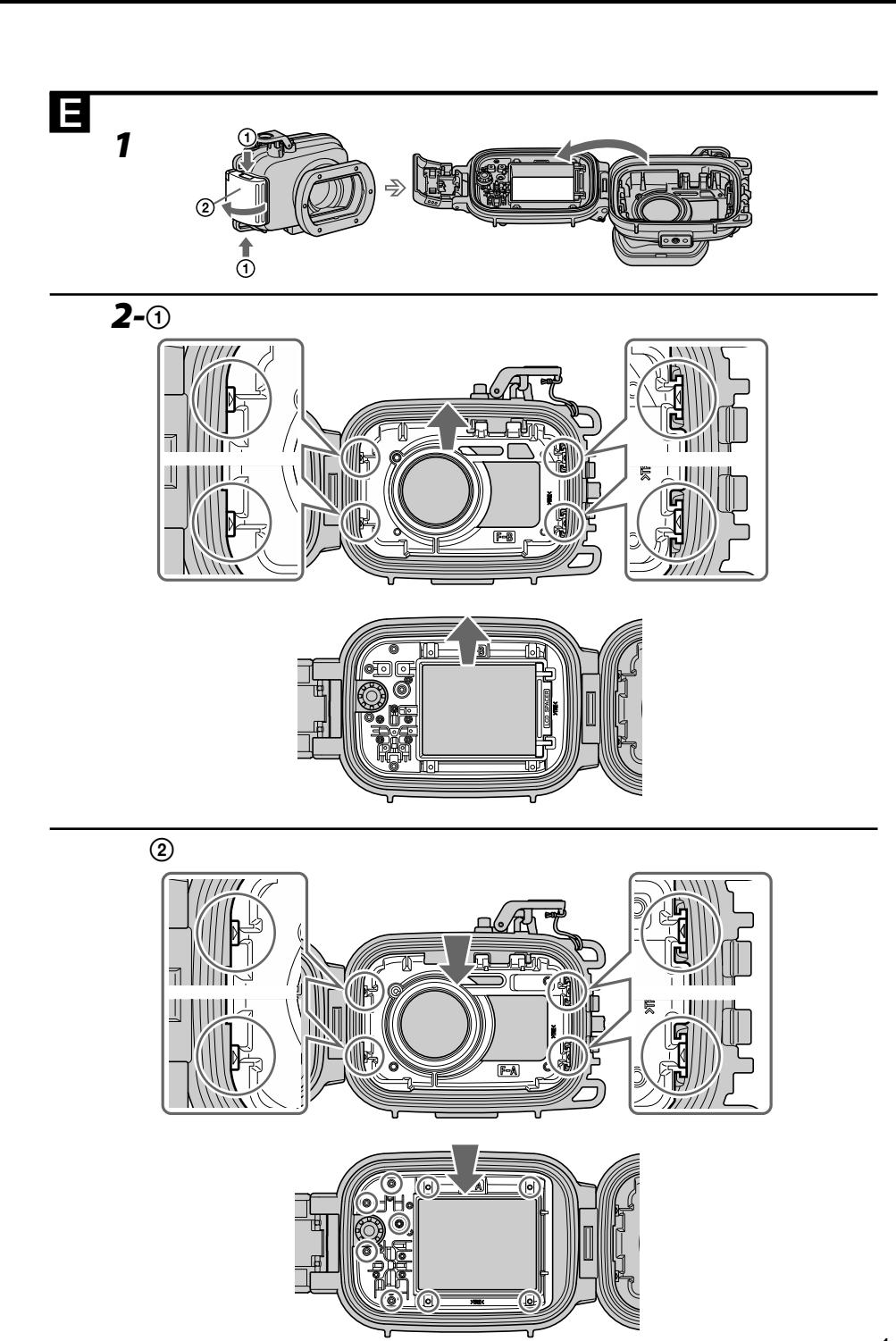

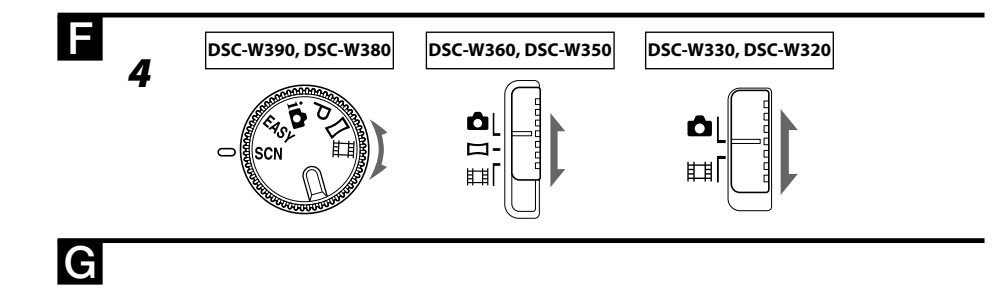

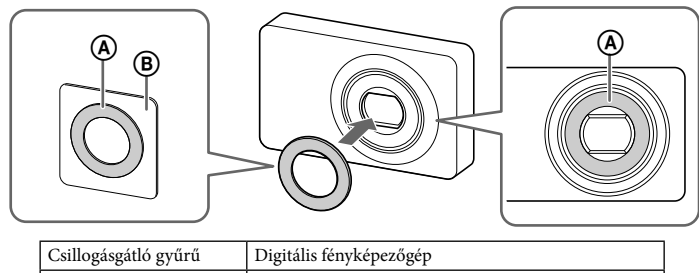

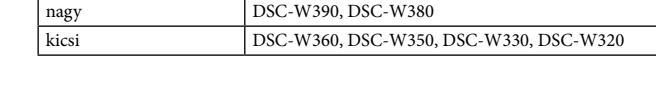

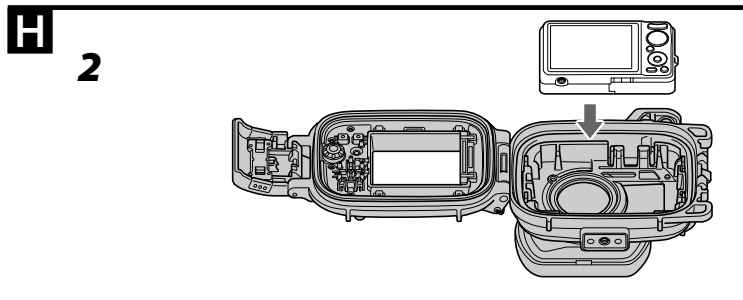

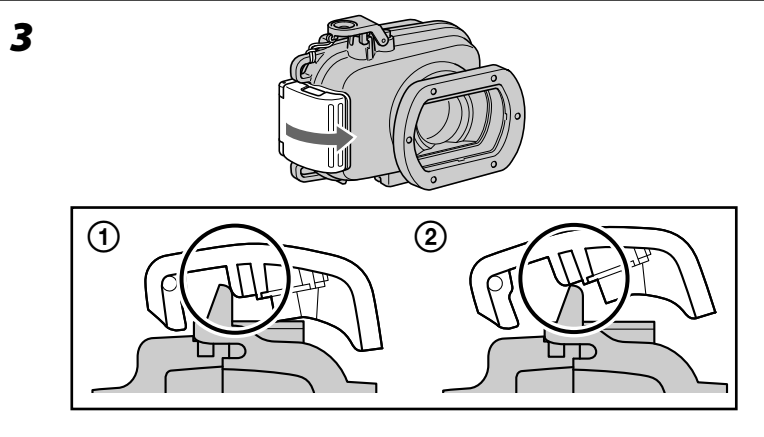

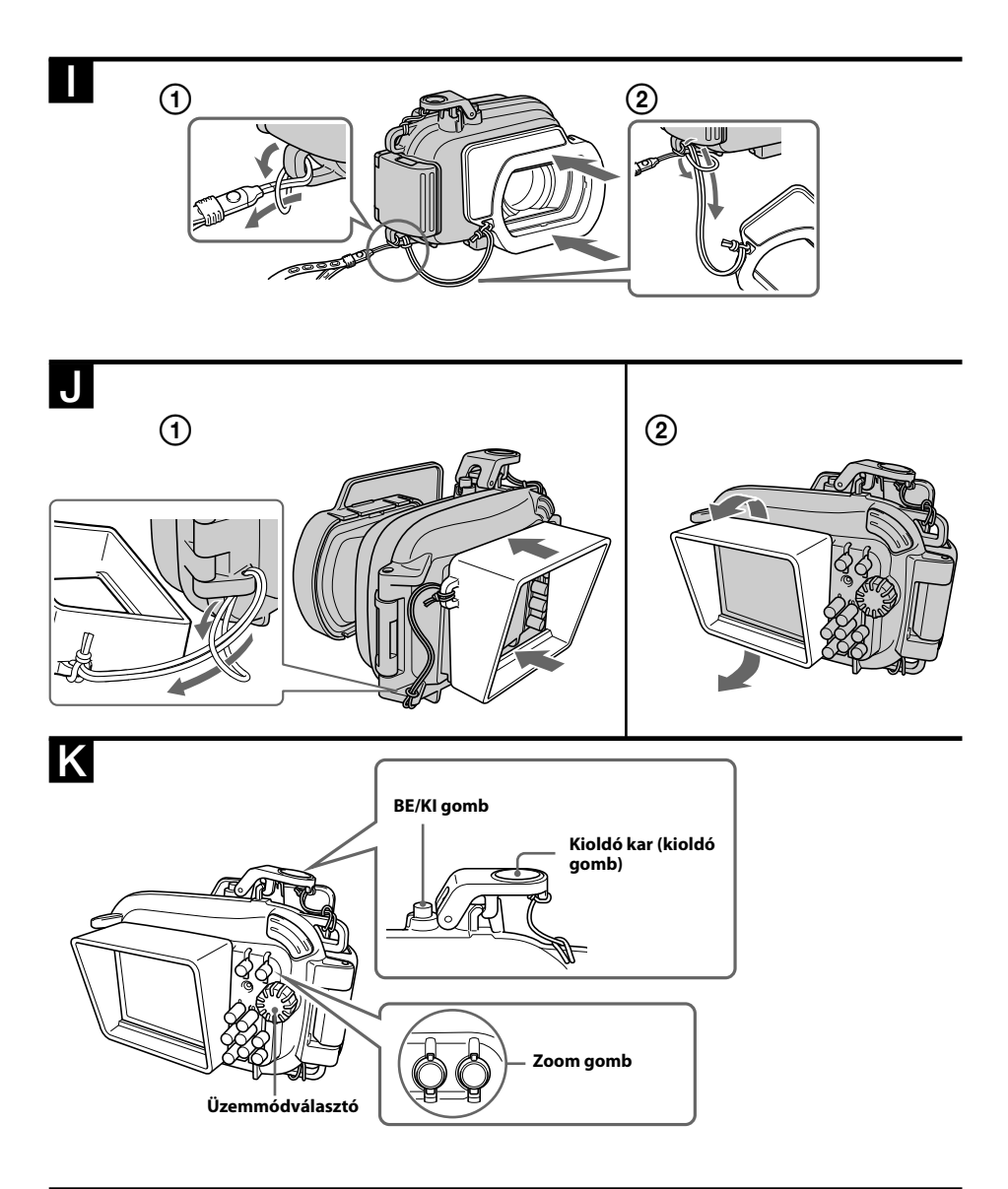

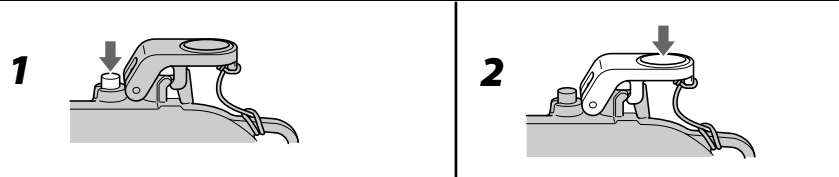

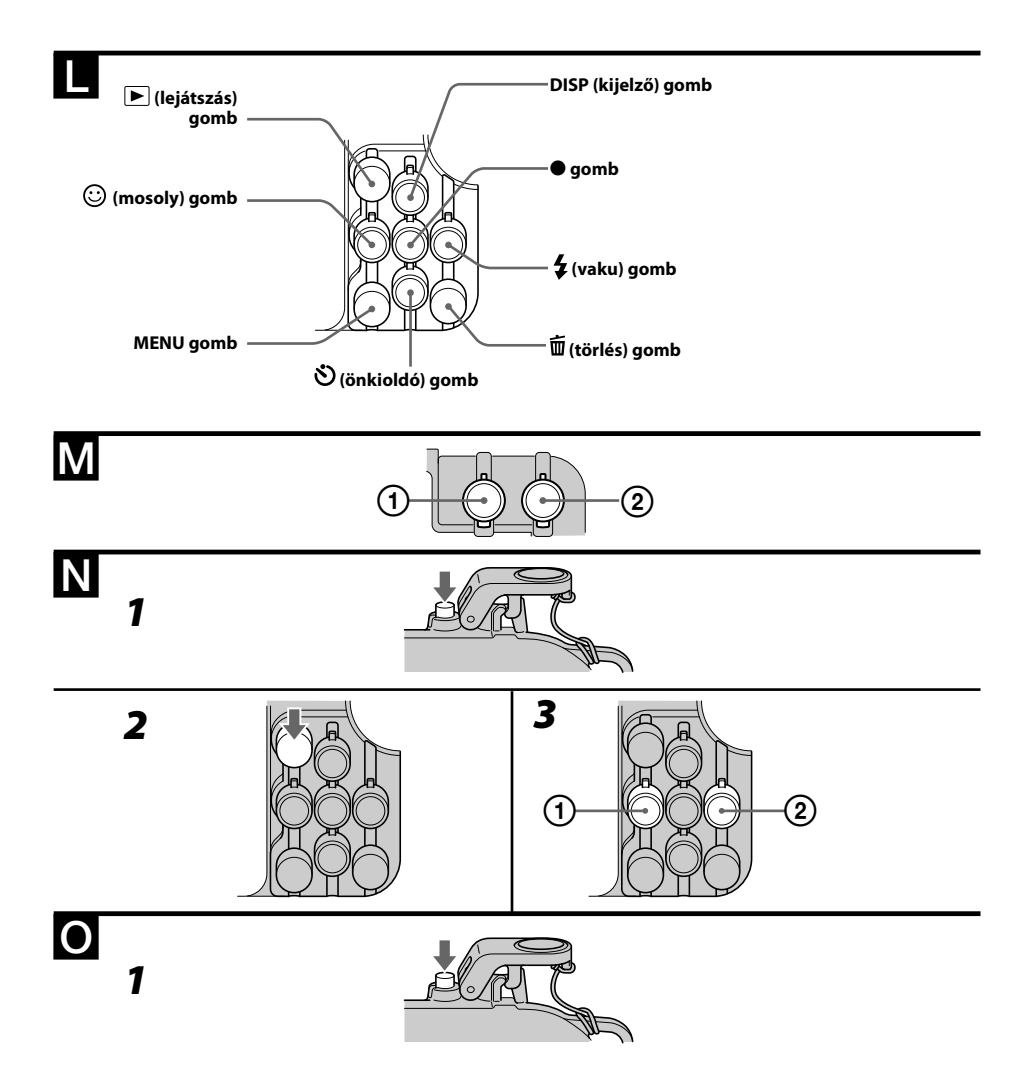

## Minőségtanúsítás

A forgalomba hozó tanúsítja, hogy a Sony MPK-WF típusú készülék a 2/1984. (III.10.) IpM-BkM számú együttes rendeletében előírtak szerint megfelel a következő műszaki jellemzőknek:

#### **Anyag**

Műanyag (PK, ABS), üveg

#### **Vízállóság**

Tömítőgyűrű, csat

#### **Nyomásállóság**

Legfeljebb 40 m vízmélységig

#### **Kívülről vezérelhető kezelőszervek**

ON/OFF (üzemi kapcsoló), felvétel, zoom (W/T), felvételi mód, vezérlőgomb (kijelzés, önkioldó, mosoly, vaku), MENU, törlés, lejátszás

#### **Méretek**

Kb.  $148 \times 112 \times 89$  mm (szé  $\times$  ma $\times$  mé) (legnagyobb kinyúlások nélkül)

#### **Tömeg**

Kb. 480 g (az üres készülékház)

#### **Mellékelt tartozékok**

Vízálló készülékház (1 db) Csuklószíj (1 db) LCD árnyékoló ernyő (1 db) Diffúzor (1 db) Elülső toldalék (4 db) Hátsó toldalék (2 db) LCD távtartó (1 db) Csillogásgátló gyűrű (2 db) Zsír (1 db) Tömítőgyűrű (1 db) Távtartó (1 db) Nyomtatott dokumentáció

#### **Külön megvásárolható tartozékok**

ACC-MP105 tömítőgyűrű-készlet (Vásárláskor ellenőrizze, hogy a szimbólum fel van-e tüntetve a csomagoláson.)

Ehhez a készülékhez a fentebb említett, és a SEA&SEA SUNPAK CO., Ltd. gyártmányú víz alatti tartozékok használhatók. A tartozékokról bővebben az alábbi honlapon olvashat: http://www.seaandsea.co.jp/products/accessory/ mpk/index.html

A modell és a műszaki adatok előzetes bejelentés nélkül változhatnak.

4-186-751-**01**(1)

Víz alatti felvételkészítésnél szerelje fel az ellensúlyt az ábrán látható módon.

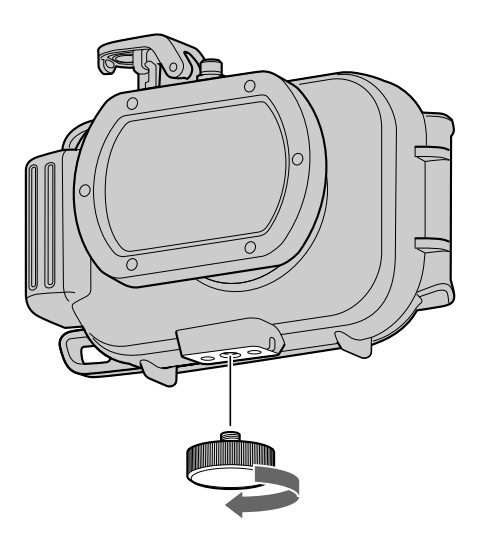

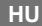

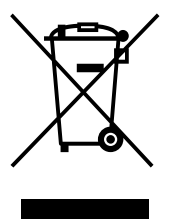

#### **Feleslegessé vált elektromos és elektronikus készülékek hulladékként való eltávolítása (Használható az Európai Unió és egyéb európai országok szelektív hulladékgyűjtési rendszereiben)**

*Ez a szimbólum a készüléken vagy a csomagolásán azt jelzi, hogy a terméket ne kezelje háztartási hulladékként. Kérjük, hogy az elektromos és elektronikai hulladék gyűjtésére kijelölt gyűjtőhelyen adja le. A feleslegessé vált termékének helyes kezelésével segít megelőzni a környezet és az emberi egészség károsodását, mely bekövetkezhetne, ha nem követi a hulladékkezelés helyes módját. Az anyagok újrahasznosítása segít a természeti erőforrások megőrzésében. A termék újrahasznosítása érdekében további információért forduljon a lakhelyén az illetékesekhez, a helyi hulladékgyűjtő szolgáltatóhoz vagy ahhoz az üzlethez, ahol a terméket megvásárolta.*